# Estación de trabajo de Dell Precision R7610 Información sobre características e instalación

### Acerca de los avisos

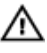

AVISO: Un mensaje de AVISO indica el riesgo de daños materiales, lesiones o la muerte.

## Vista frontal y vista posterior

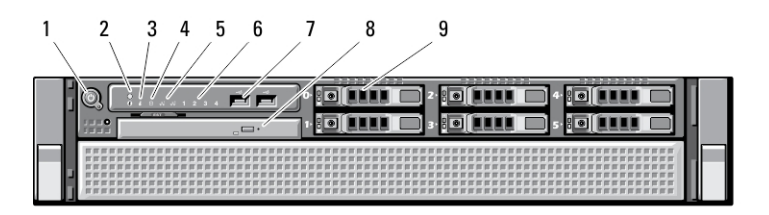

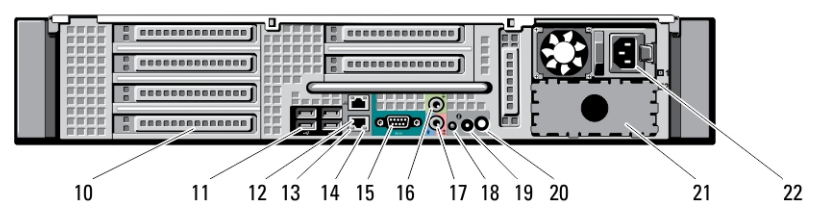

### Ilustración 1. Vista frontal y vista posterior

- 1. botón de encendido, indicador luminoso de alimentación
- 2. Botón de identificación del sistema
- 3. Indicador luminoso de identificación del sistema
- 4. Indicador luminoso de actividad de la unidad
- 5. Indicadores luminosos de integridad del enlace de red (2)
- 6. indicadores luminosos de diagnóstico (4)
- 7. Conectores USB 2.0 (2)
- 8. Unidad óptica
- 9. Compartimentos para disco duro (6)
- 10. Ranuras para tarjetas de expansión
- 11. Conectores USB 2.0 (4)
- 12. conectores de adaptador de red (2)

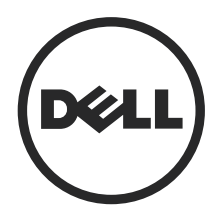

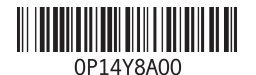

Modelo reglamentario: E15S Tipo reglamentario: E15S002 2013 - 03

- 13. Indicador luminoso de integridad de enlace de red
- 14. Indicador luminoso de actividad de red
- 15. Puerto serie
- 16. Conector de salida de línea
- 17. conector de línea de entrada/ micrófono
- 18. Indicador luminoso de identificación del sistema

#### 19. Botón de identificación del sistema

- 20. Conector del indicador luminoso de identificación de sistema remoto
- 21. Compartimento de la segunda fuente de alimentación (opcional)
- 22. Conector de alimentación

## Configuración rápida

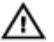

AVISO: Antes de iniciar cualquiera de los procedimientos en esta sección, lea la información de seguridad enviada con su equipo. Para obtener información adicional sobre prácticas recomendadas, visite www.dell.com/ regulatory\_compliance

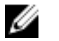

NOTA: Es posible que algunos dispositivos no estén incluidos si no se han ordenado.

1. Instale los carriles del equipo en el bastidor. Consulte la documentación de instalación del bastidor para ver instrucciones de seguridad e instrucciones sobre la instalación del equipo en el bastidor.

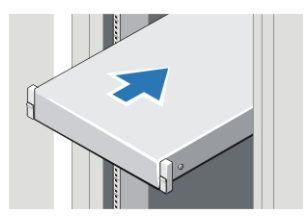

Ilustración 2. Instalación del bastidor

### AVISO: Instrucciones adicionales para los sistemas con montaje en bastidor.

- El kit del bastidor ha sido aprobado solamente para el armario del bastidor suministrado. Es su responsabilidad asegurar que la instalación del equipo en cualquier otro bastidor cumpla con las normas aplicables. Dell no se hace responsable ni garantiza combinaciones del equipo con cualquier otro bastidor.
- Antes de instalar el equipo en el rack, instale todos los estabilizadores frontales y laterales. Si no los instala, el rack podría inclinarse y caer.
- Cargue siempre de abajo hacia arriba y los elementos más pesados primero.
- No sobrecargue el circuito de la fuente de alimentación de CA que alimenta el rack.
- No suba ni pise encima de ningún componente del rack.

 $\div$  Es posible que el sistema tenga más de un cable de alimentación. Para reducir el riesgo de descarga eléctrica, antes de realizar operaciones de mantenimiento o reparación, un técnico de servicio preparado debería desconectar todos los cables de alimentación.

2. Conecte el cable o cables de red (opcional).

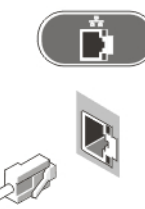

Ilustración 3. Conexión de red

3. Conecte el teclado o el ratón (opcional).

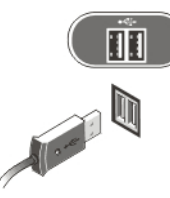

Ilustración 4. Conexión del teclado y el ratón

4. Conecte los cables de alimentación.

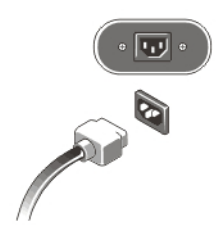

Ilustración 5. Conexión de la alimentación

5. Doble el cable de alimentación en un bucle y fíjelo al asa de la fuente de alimentación usando la banda.

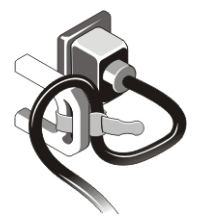

### Ilustración 6. Fijación del cable de alimentación

6. Pulse los botones de encendido del monitor (opcional) y del equipo.

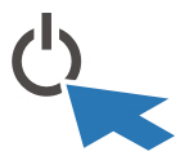

Ilustración 7. Encendido

7. Instale el bisel (opcional).

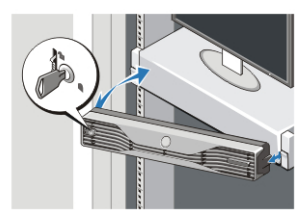

Ilustración 8. Instalación del embellecedor

### Especificaciones

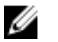

NOTA: Las ofertas pueden variar según la región. Las especificaciones siguientes son únicamente las que deben incluirse por ley con el envío del equipo. Para obtener más información sobre la configuración del equipo, haga clic en *Inicio*  $\rightarrow$ Ayuda y soporte técnico y seleccione la opción para ver información sobre el equipo.

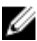

NOTA: Para soportar los sistemas es necesario un sistema operativo de 64 bits con gráficos de 4 GB y memoria del sistema. Es probable que se utilice una cantidad significativa de memoria para soportar los gráficos, dependiendo del tamaño de la memoria del sistema, del sistema operativo, y de otros factores.Es posible descargar un controlador de gráficos discretos de 64 bits en dell.com/support.

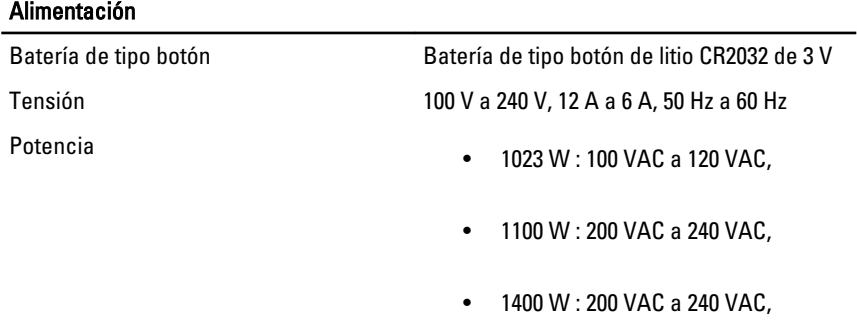

Disipación máxima de calor **4774 BTU/hr** 

NOTA: La disipación de calor se calcula en función de la potencia en vatios del W suministro de energía.

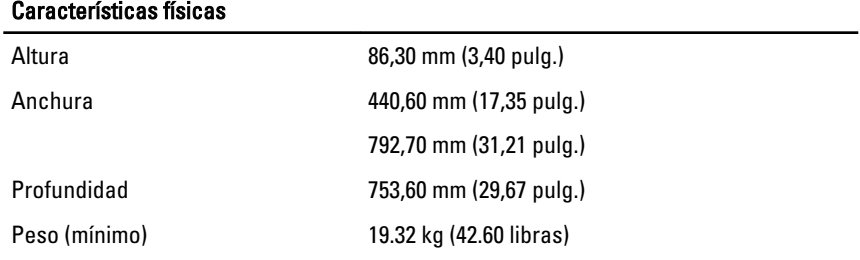

Entorno

Temperatura de funcionamiento De 0 °C a 35 °C (de 32 °F a 95 °F)

## Information para NOM (únicamente para México)

The following information is provided on the device described in this document in compliance with the requirements of the official Mexican standards (NOM).

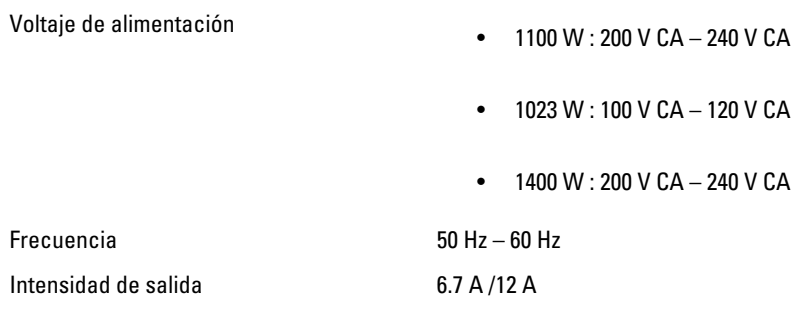

## Búsqueda de información y recursos adicionales

Consulte los documentos sobre seguridad y normativas que se enviaron con el equipo; consulte también la página de inicio sobre el cumplimiento de normativas en www.dell.com/regulatory\_compliance para obtener más información sobre:

- Prácticas óptimas de seguridad
- Certificación reglamentaria
- Ergonomía

Consulte www.dell.com para obtener información adicional sobre:

- Garantía
- Términos y condiciones (solo para EE. UU.)
- Acuerdo de licencia de usuario final

Para pbtener informaci'on adicional sobre su producto visite www.dell.com/support/ manuals.

#### **©** 2013 Dell Inc.

Marcas comerciales utilizadas en este texto: Dell™, el logotipo de DELL, Dell Precision™, Precision ON™, ExpressCharge™, Latitude™, Latitude ON™, OptiPlex™, Vostro™ y Wi-Fi Catcher™ son marcas comerciales de Dell Inc. Intel®, Pentium®, Xeon®, Core™, Atom™, Centrino® y Celeron® son marcas comerciales o marcas comerciales registradas de Intel Corporation en los EE. UU. y en otros países. AMD® es una marca comercial registrada y AMD Opteron™, AMD Phenom™, AMD Sempron™, AMD Athlon™, ATI Radeon™ y ATI FirePro™ son marcas comerciales de Advanced Micro Devices, Inc. Microsoft®, Windows®, MS-DOS®, Windows Vista®, el botón de inicio de Windows Vista y Office Outlook® son marcas comerciales o marcas comerciales registradas de Microsoft Corporation en los Estados Unidos y/o en otros países. Blu-ray Disc™ es una marca comercial propiedad de Blu-ray Disc Association (BDA) y bajo licencia para uso en discos y reproductores. La marca textual Bluetooth® es una marca comercial registrada propiedad de Bluetooth® SIG, Inc. y todo uso de dicha marca por parte de Dell Inc. se realiza bajo licencia. Wi-Fi® es una marca comercial registrada de Wireless Ethernet Compatibility Alliance, Inc.